# **eZ Platform - HUB**

**WidgetVidéo**

L'intégration de vidéos est possible dans tous les champs de type 'Texte riche' du BO et en page d'accueil

Les vidéos intégrées **doivent être hébergées** sur des serveurs YouTube, Vimeo, Dailymotion et Médiathèque INRAE

En FO, la vidéo apparaîtra au sein de la zone texte au format défini et en page d'accueil selon le format de la zone d'insertion

**INRAZ** 

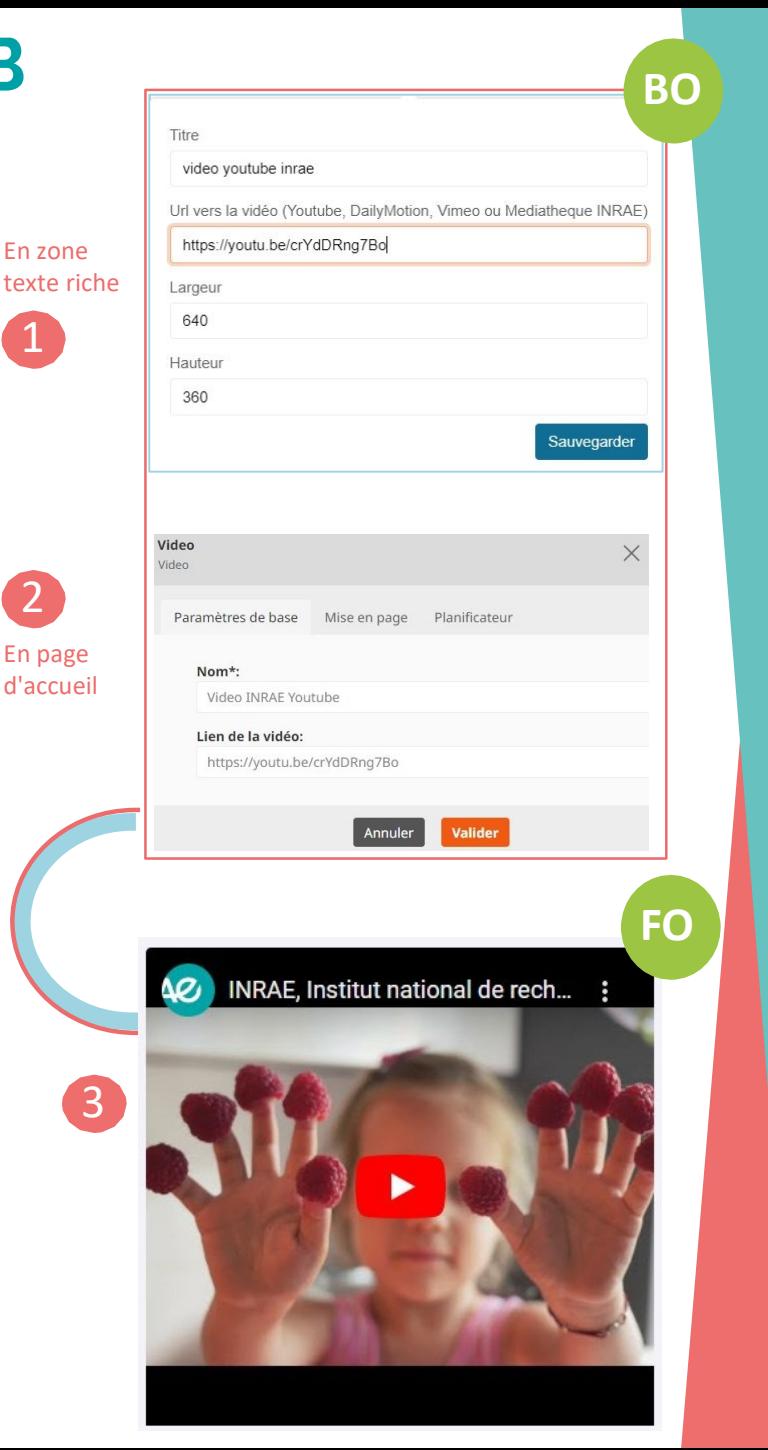

## **Comment faire ?**

#### **Insertion dans un champ texte**

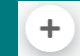

En BO, dans un champ de **texte riche**, cliquer sur le bouton de la barre d'insertion d'éléments puis sur l'icone Vidéo de la barre d'outils

#### $h1$   $T \equiv E \boxtimes D$   $E \boxplus D$   $O$   $O$   $O$   $O$ ? ⊕ D

Coller l'URL de la vidéo et configurer les propriétés d'affichage du widget puis Sauvegarder 1

Pour visualiser le widget en BO, cliquer sur le bouton « Aperçu » dans le menu de droite

### **Insertion en page d'accueil**

En BO, sélectionner le mode page puis insérer, par glisser/déposer, l'élément vidéo dans une des zones de la page.

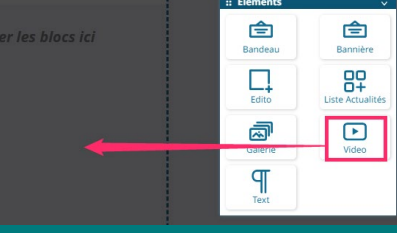

Cliquer sur la roue crantée pour saisir l'URL de la vidéo

排 Video

2

Après validation le visuel s'affiche dans l'interface en BO

冊